# **Troubleshoot High Memory Usage on Compute Nodes in CVIM**

# **Contents [Introduction](#page-0-0) [Prerequisites](#page-0-1) [Requirements](#page-0-2)** [What are HugePages?](#page-0-3) **[Problem Description](#page-0-4)** [Analysis](#page-0-5) **[Troubleshoot](#page-2-0)**

### <span id="page-0-0"></span>**Introduction**

This document describes the procedure to analyze the issue related to high memory usage in Cisco Virtualized Infrastructure Manager (CVIM) compute nodes.

# <span id="page-0-1"></span>**Prerequisites**

### <span id="page-0-2"></span>**Requirements**

<span id="page-0-3"></span>Cisco recommends you have knowledge of memory management and HugePages in Linux.

### **What are HugePages?**

Enabling HugePages allows the operating system to support memory pages larger than the default (usually 4 KB). The use of very large page sizes can enhance system performance by reducing the system resources needed to access page table entries. Consequently, HugePages are typically employed to mitigate memory latency.

### <span id="page-0-4"></span>**Problem Description**

High memory usage alerts on CVIM compute nodes while CVIM has not triggered any alerts. Alerts related to memory utilization could be via a third-party monitoring tool or monitoring dashboard.

### <span id="page-0-5"></span>**Analysis**

It is observed that high memory utilization in the OS as per the free and sar command output in Linux.

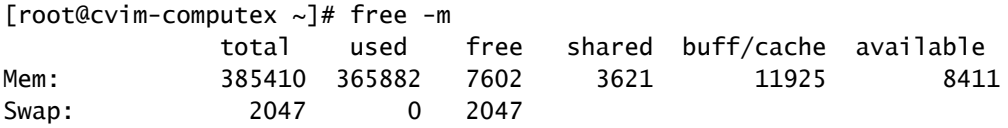

[root@cvim-computex ~]# sar -r Linux 4.18.0-193.81.1.el8\_2.x86\_64 (pod1-compute4.mx2) 08/24/2023 \_x86\_64\_ (112 CPU)

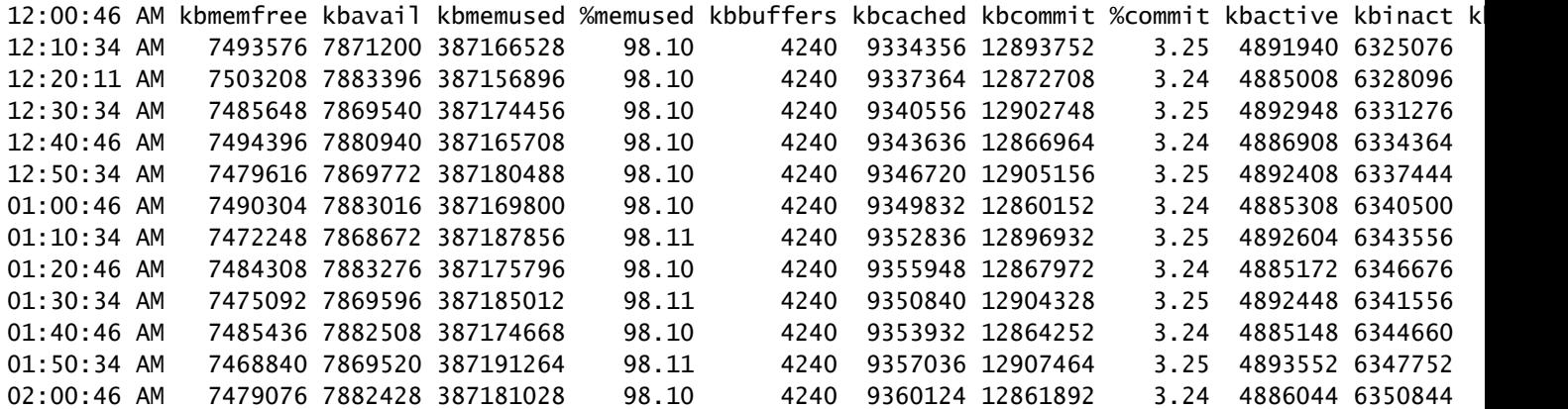

Use the ps command to identify the processes with the highest memory usage.

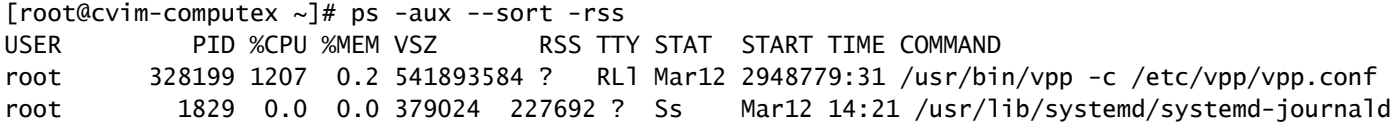

Verify the container memory usage by checking the statistics using the podman or docker commands.

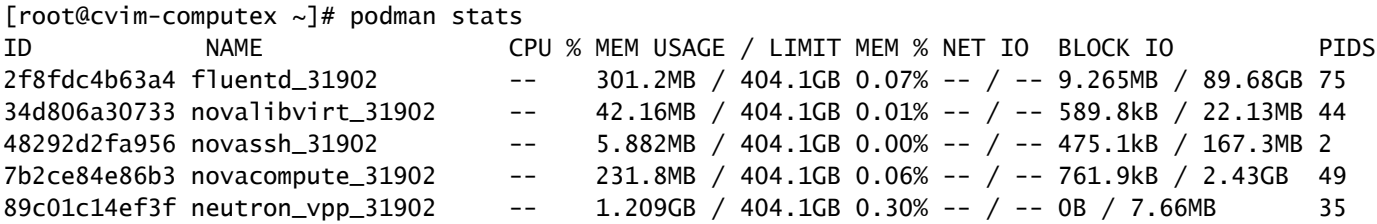

Based on the provided output, it appears that no processes are exhibiting high memory usage. Additionally, the containers seem to be utilizing a low amount of memory.

The free command still shows high memory usage.

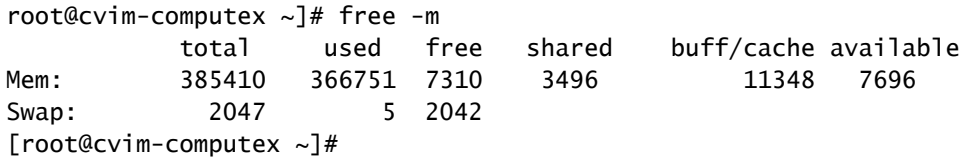

### <span id="page-2-0"></span>**Troubleshoot**

To comprehend this memory utilization, knowledge of HugePage memory is essential.

If the pod is enabled with HugePages, care must be taken to use the right flavor, to ensure that the system memory is not used to launch the VMs. The usage of system memory for VMs can lead to CVIM instability, as both the workload and the infrastructure are competing for the resources reserved for the infrastructure.

Check the HugePages:

```
[root@cvim-computex ~]# tail /sys/devices/system/node/node0/hugepages/hugepages-2048kB/nr_hugepages
90001
[root@cvim-computex ~]# tail /sys/devices/system/node/node0/hugepages/hugepages-1048576kB/nr_hugepages
\Omega[root@cvim-computex ~]# tail /sys/devices/system/node/node1/hugepages/hugepages-2048kB/nr_hugepages
90000
[root@cvim-computex ~]# tail /sys/devices/system/node/node1/hugepages/hugepages-1048576kB/nr_hugepages
\Omega[root@cvim-computex ~]#
```
nr\_hugepages is the total number of HugePages.

 $(90001 + 90000)$  x  $2M = 360GB$  is reserved for HugePage.

Also, note that 5% memory of total physical memory is reserved for normal memory pages (4KB) for OS usage even if 100% HugePage is configured. 385GB (free total) - 360GB (reserved for HugePage) = 25GB is reserved for Normal Pages.

So, high memory utilization, as observed in the sar and free commands is expected.

Use the mentioned command to check the actual memory usage.

```
<#root>
[root@mgmt-node \sim]# ip -br -4 a s br_api
br_api UP 10.x.x.x/24
[root@mqmt-node ~]# curl -sS -q -u admin:password --cacert /var/www/mercury/mercury-ca.crt https://10.x
sample output:
{
"status": "
success
",
"data": {
"resultType": "vector",
"result": [
\{"metric": {
"host": "cvim-computex",
"instance": "10.x.x.x:9273",
```

```
"job": "telegraf",
"node_type": "compute"
                                  },
"value": [
1693479719.383,
"
76.16486394450624
" --> Actual available memory percentage.
                ]
                         },
\{"metric": {
"host": "cvim-computey",
"instance": "10.x.x.x:9273",
"job": "telegraf",
"node_type": "compute"
                                  },
"value": [
1693479719.383,
"76.63431887455388"
```
CVIM triggers an alert only when the available memory is less than 10%.

Alert Name - mem\_available\_percent

There is less than 10% of available system memory. Regular 4K pages memory is used by both the system and OpenStack infrastructure services and does not include huge pages. This alert can indicate either an insufficient amount of RAM or abnormal memory usage by the system or infrastructure.